## **SOAL UJIAN TENGAH SEMESTER (UTS) GANJIL TAHUN 2018**

**A. Identitas Mata Kuliah**

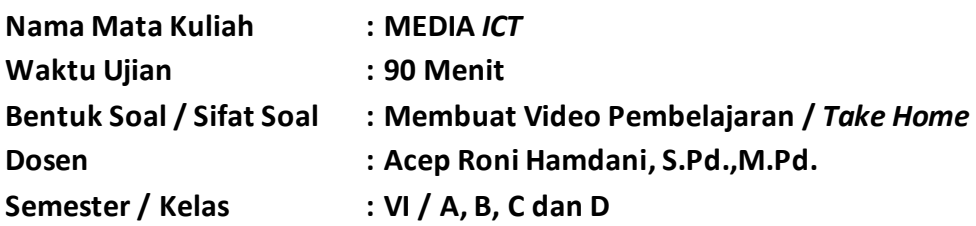

- **B. Petunjuk Pengisian Soal**
- **1. Bacalah doa sebelum mengerjakan soal yang disediakan!**
- **2. Video pembelajaran dikumpulkan paling lambat satu minggu sesudah soal ini diterima.**
- **3. Sistem TIDAK dapat diakses setelah 7 hari dari soal diterima di kelas.**
- **4. Kaidah penilaian yang diberlakukan yaitu : konten materi, waktu pengiriman (makin cepat makin baik), kejelasan suara dan gambar, dan aspek estetika video pembelajaran. Hal-hal yang WAJIB dicantumkan di dalam isi video : Judul Video, KI Video, dan Identitas Mahasiswa.**
- **5. Ukuran file maksimal adalah 25 MB.**
- **6. Durasi Video minimal 3 Menit dan Maksimal 8 Menit.**
- **7. Tidak diperkenankan mengirimkan tugas ke e-mail.**
- **8. Tugas hanya dikirimkan ke lama[n http://acepronihamdani.com/kirim-tugas](http://acepronihamdani.com/kirim-tugas/)/**
- **9. Format** *Nama File HARUS* **sesuai kaidah masing-masing soal!**
- **C. Soal**
- **1. Buatlah video pembelajaran yang bersumber dari [https://www.youtube.com](https://www.youtube.com/) berdasarkan Kompetensi Dasar yang Anda dapatkan! Kemudian video pembelajaran tersebut Anda kirim menggunakan sistem pada alamat [: http://acepronihamdani.com/kirim-tuga](http://acepronihamdani.com/kirim-tugas/)s/ Ket : Format Nama File :**

**Nama Pertama\_NIM\_Kelas\_Mapel\_KodeKD\_Kode Soal Nomor 1 Contoh : Acep\_085060173\_C\_IPA\_3.2\_N1**

**2. Berdasarkan soal nomor 1. Upload lah file hasil penyimpanan dari Aplikasi Ulead Video Studio yang berformat VSP dengan menggunakan sistem pada alamat : <http://acepronihamdani.com/kirim-tugas/> Ket : Format Nama File : Nama Pertama\_NIM\_Kelas\_Mapel\_KodeKD\_Kode Soal Nomor 1**

**Contoh : Acep\_085060173\_C\_IPA\_3.2\_N1**

- **3. Buatlah video pembelajaran yang Anda buat sendiri berdasarkan Kompetensi Dasar yang Anda dapatkan! Kemudian video pembelajaran tersebut Anda kirim menggunakan sistem pada alamat [: http://acepronihamdani.com/kirim-tugas](http://acepronihamdani.com/kirim-tugas/)/ Ket : Format Nama File : Nama Pertama\_NIM\_Kelas\_Mapel\_KodeKD\_Kode Soal Nomor 2 Contoh : Acep\_085060173\_C\_IPA\_3.2\_N2**
- **4. Berdasarkan soal nomor 3. Upload lah file hasil penyimpanan dari Aplikasi Ulead Video Studio yang berformat VSP dengan menggunakan sistem pada alamat : <http://acepronihamdani.com/kirim-tugas/>**